### Запуск рекламы в Instagram

# Малый рекламный кабинет

#### Настройки  $\leftarrow$ Q **Поиск** (>) Обновить обмен сообщениями +2 Подписки и приглашения **Д** Уведомления А Конфиденциальность ⊘ Безопасность √ Реклама **Q** Аккаунт **Ф** Справка (i) Информация **© Тема** FACEBOOK 00000  $\bigoplus$  $\circ$ ⋒ Q

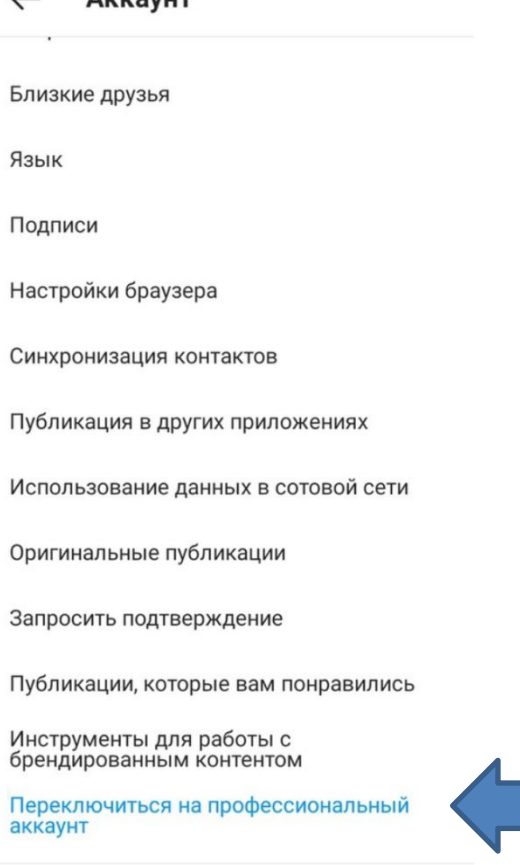

(<del>T</del>

♡

 $\prime$ 

⋒

Q

 $A$ *uvayut* 

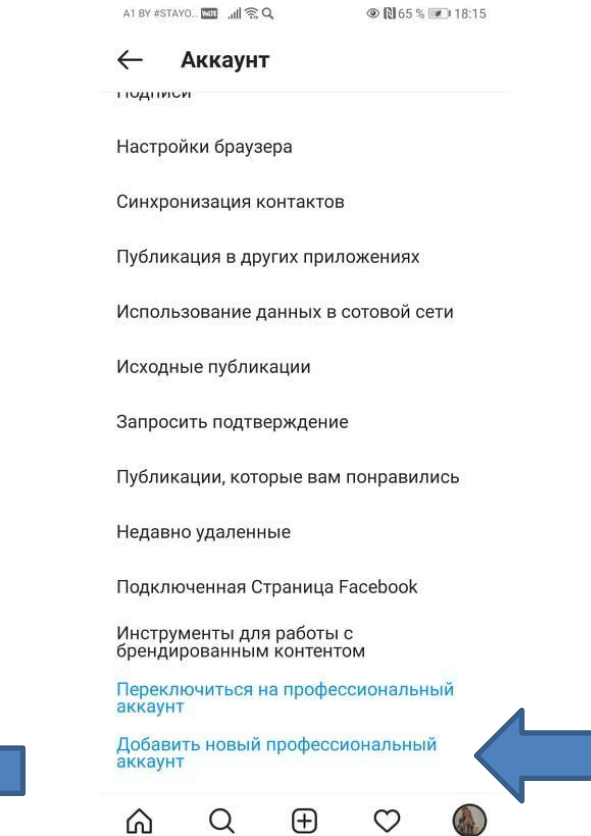

 $\triangleleft$ 

 $\circ$ 

 $\hfill\blacksquare$ 

# Настройка бизнес страницы Instagram

 $\times$  $\leftarrow$ Как бы вы назвали тип своего аккаунта? Выберите категорию Проверьте контактную информацию Выберите категорию, которая лучше всего описывает ваш род занятий. Вы сможете показывать ее в Информация о способах связи будет показана в профиле по своему желанию. профиле, чтобы другие люди могли связаться с вами. Вы можете отредактировать или удалить эту  $\approx 2$ информацию в любое время. Q Введите запрос для поиска категорий Общедоступная информация о компании Автор Рекомендуется Электронный адрес компании Подходит для публичных личностей, создателей контента, артистов и лидеров мнений. Деятель искусства RU +7. Номер телефона компании Далее Публичная личность Адрес компании Личный блог ₩ Новые кнопки и ссылки в вашем профиле позволят клиентам Товар/услуга отправлять вам электронные письма, звонить и получать информацию о том, как добраться до вашей компании. Бизнес Искусство Подходит для магазинов, местных компаний, Музыкант/группа брендов, организаций и поставщиков услуг. Далее Покупки и розничная торговля Здоровье/красота Далее

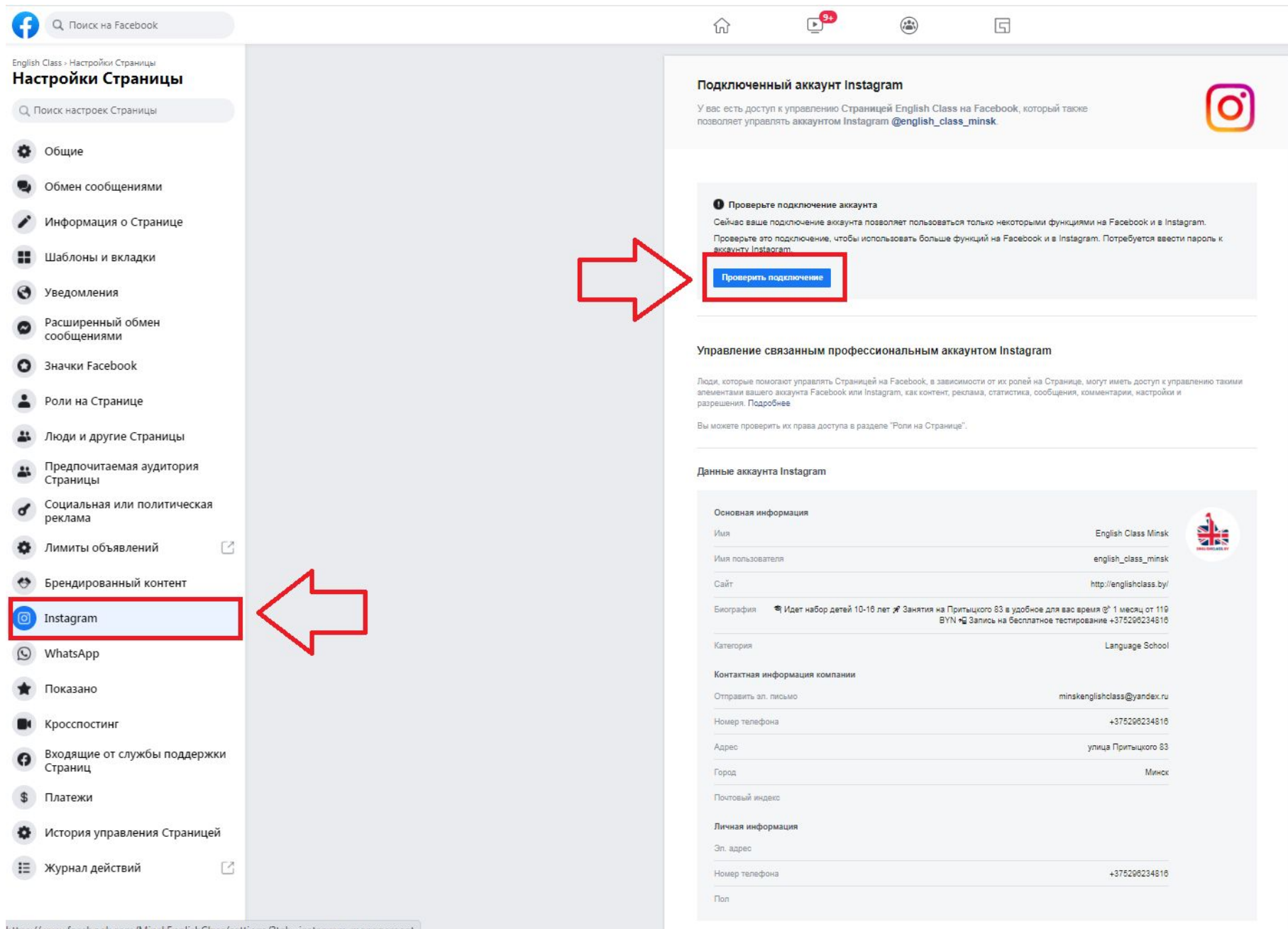

# Зачем это все делать?

• Так хочет Марк

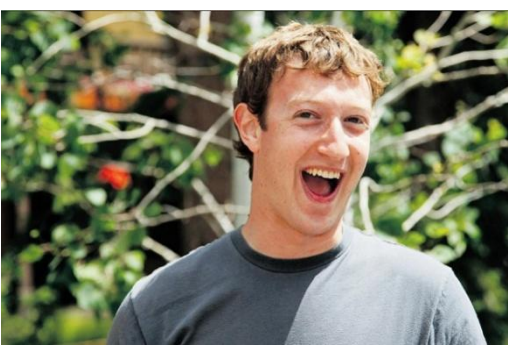

- Комментарии к постам в Инстаграм будут храниться в разделе меню «Входящие» на FB и вы сможете на них отвечать. Так вы точно не пропустите вопросы пользователей.
- Вы сможете использовать большой рекламный кабинет ads manager

# Привязать Instagram к бизнес странице Facebook

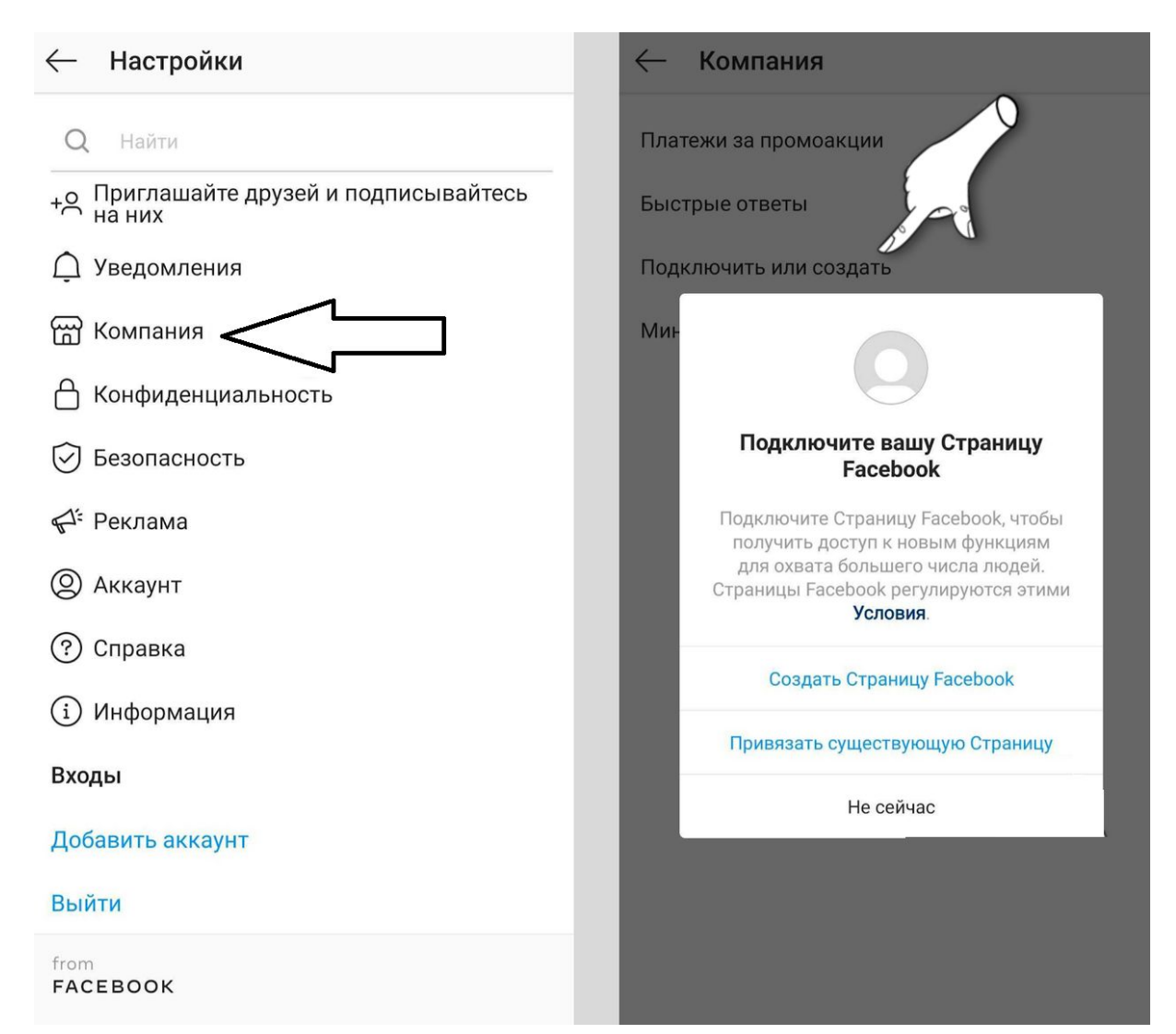

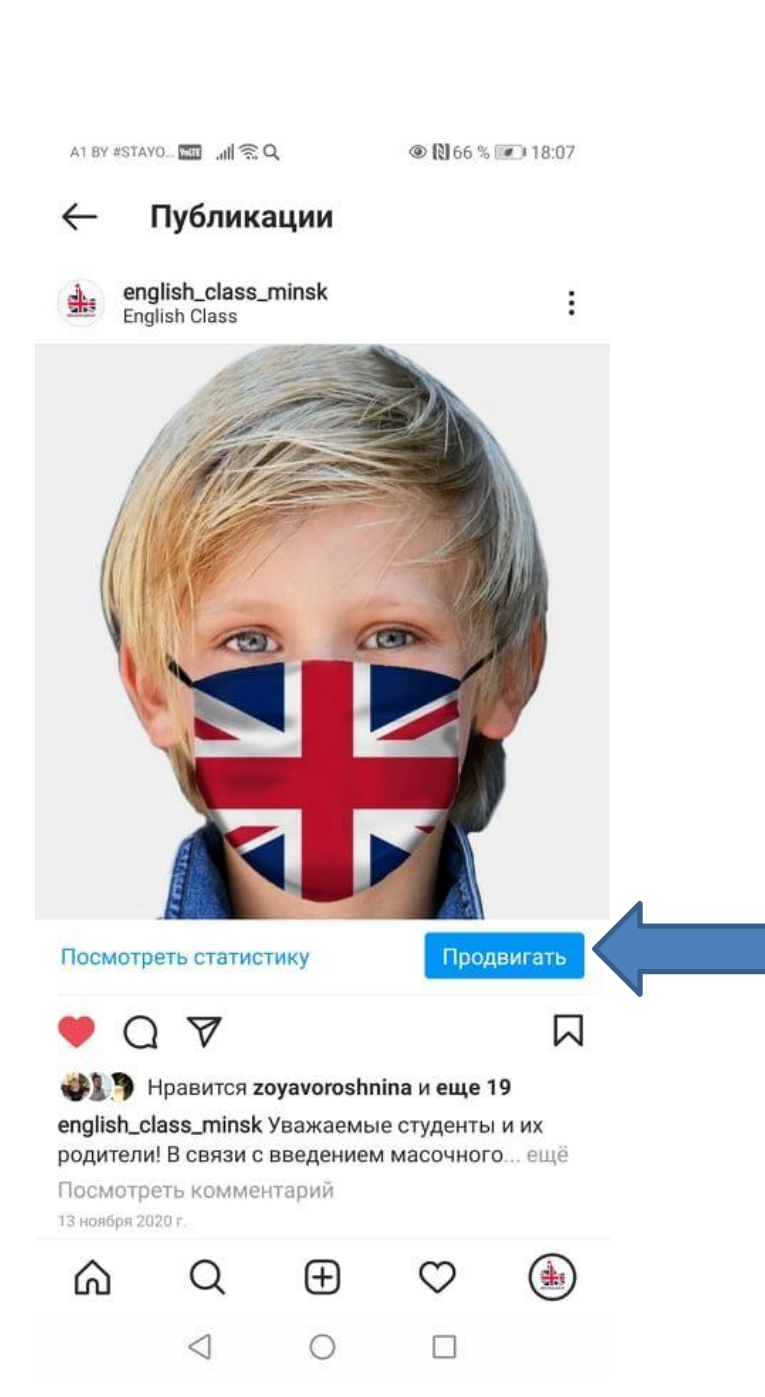

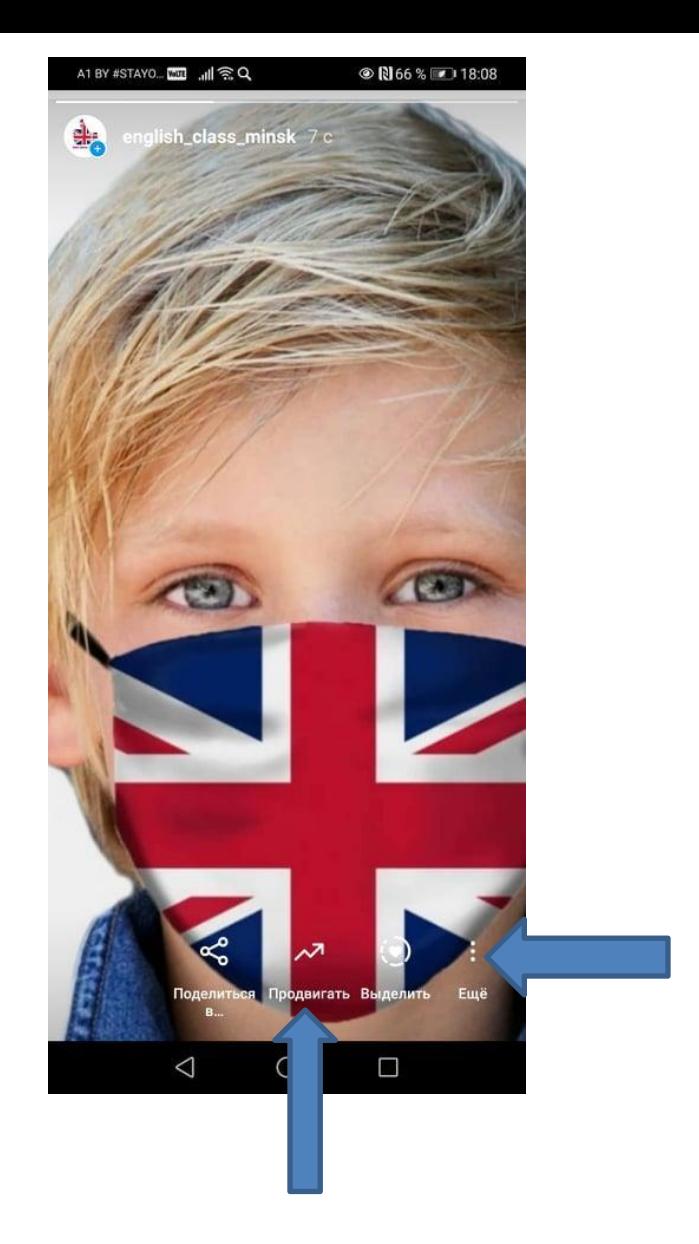

Нельзя продвигать истории из архива и хайлайтов и те, где использованы элементы с поддержкой касания опросы, таймер и прочее.

## Выбор цели при создания

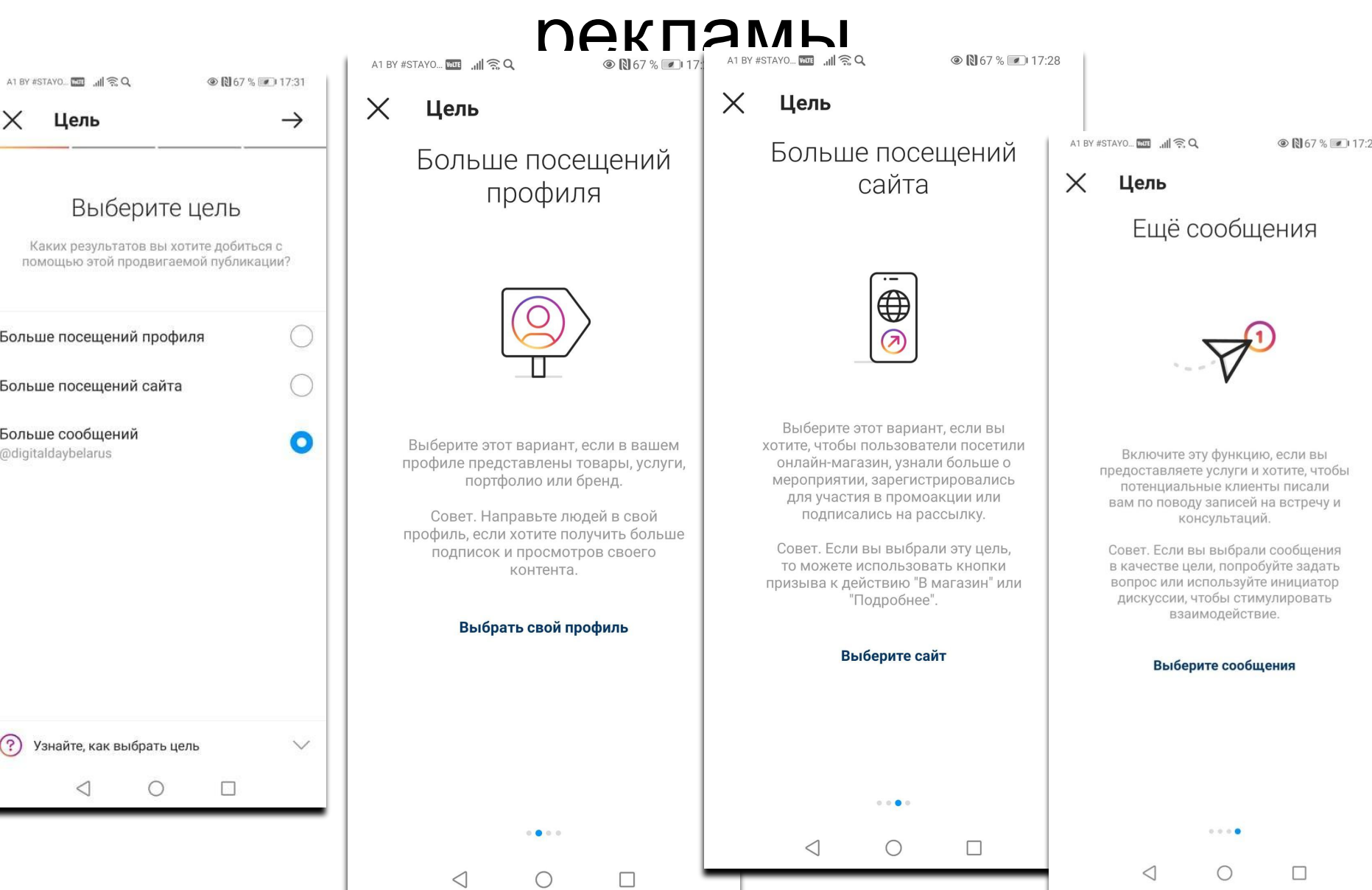

#### Настройка аудиторий◎ 図 67 % ■ 17:35 A1 BY #STAYO... ET ... II 중 Q ◎ 图 67 % ■ 17:34  $\checkmark$  $\times$ Места  $\rightarrow$ Аудитория  $\leftarrow$ 490,000 Выберите целевую Потенциальный охват аудиторию Отлично Каких результатов вы хотите добиться с помощью этой продвигаемой публикации? Региональный уровень Местный уровень Lyasny Особая категория рекламы Вы обязаны сообщить о том, что ваша реклама связана с вопросами общественной значимости, выборами, Novaja политикой, денежными кредитами, **Baravaia** Vialiki Lies hrland трудоустройством или арендой жилья. Azlaryšča Kamaroūka Автоматически Sciapiank Kuncaüseyna  $\bullet$ Instagram использует таргетинг на людей. Tučynka Minsk Dražnia похожих на ваших подписчиков Hrušaūk стоматология Ваше текущее местоположение male female marketing Радиус 5 KM marketing minsk smmready21sept ? Узнайте, как охватить нужных людей  $\checkmark$  $\circ$  $\Box$

 $\triangleleft$ 

 $\bigcirc$ 

 $\Box$ 

 $\triangleleft$ 

# Интересы и настройки

 $\parallel$  AT BY #STAYO\_

 $\odot$  0 64 %  $\cdots$  18:28

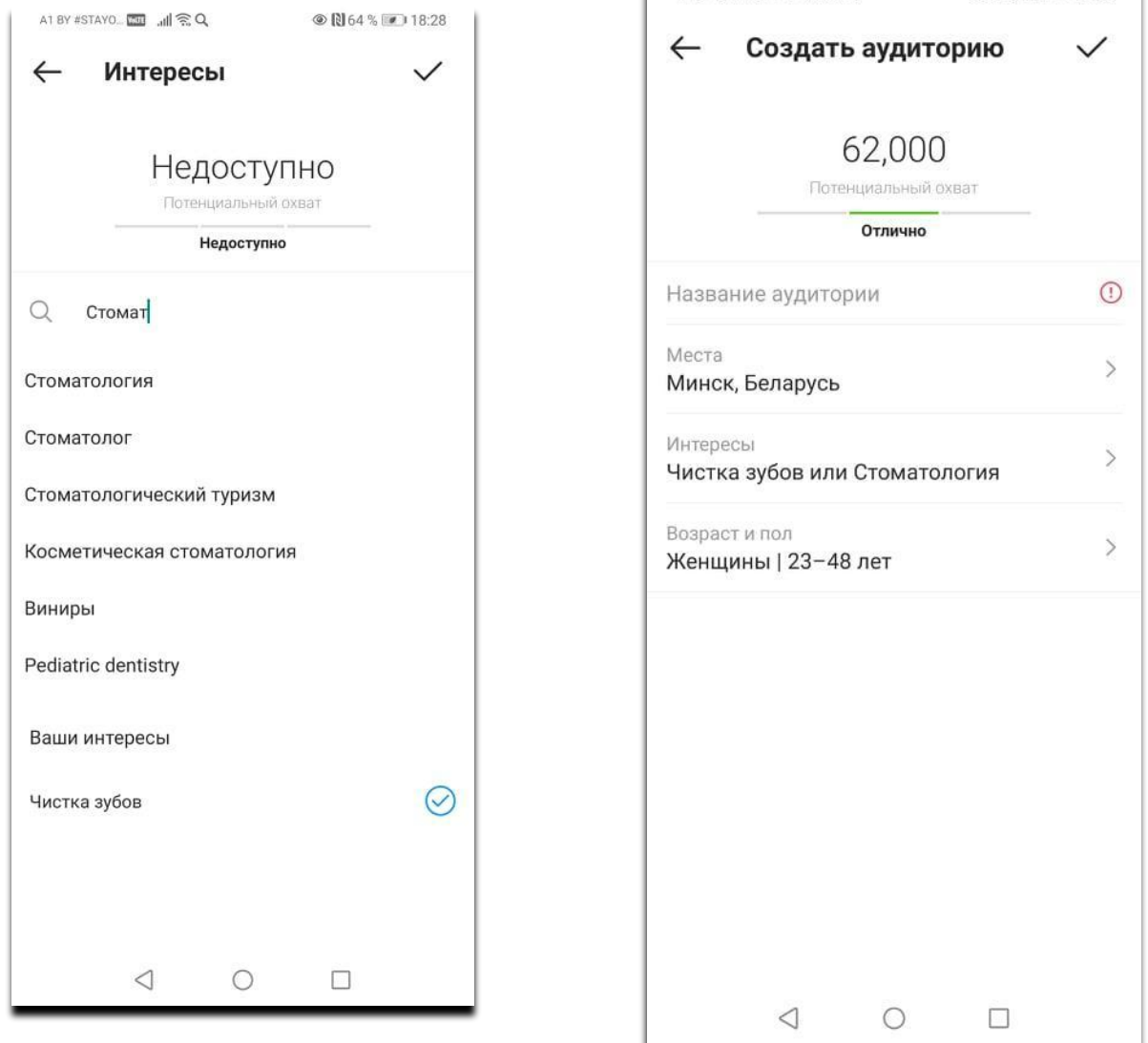

# Шаг бюджета

14.1

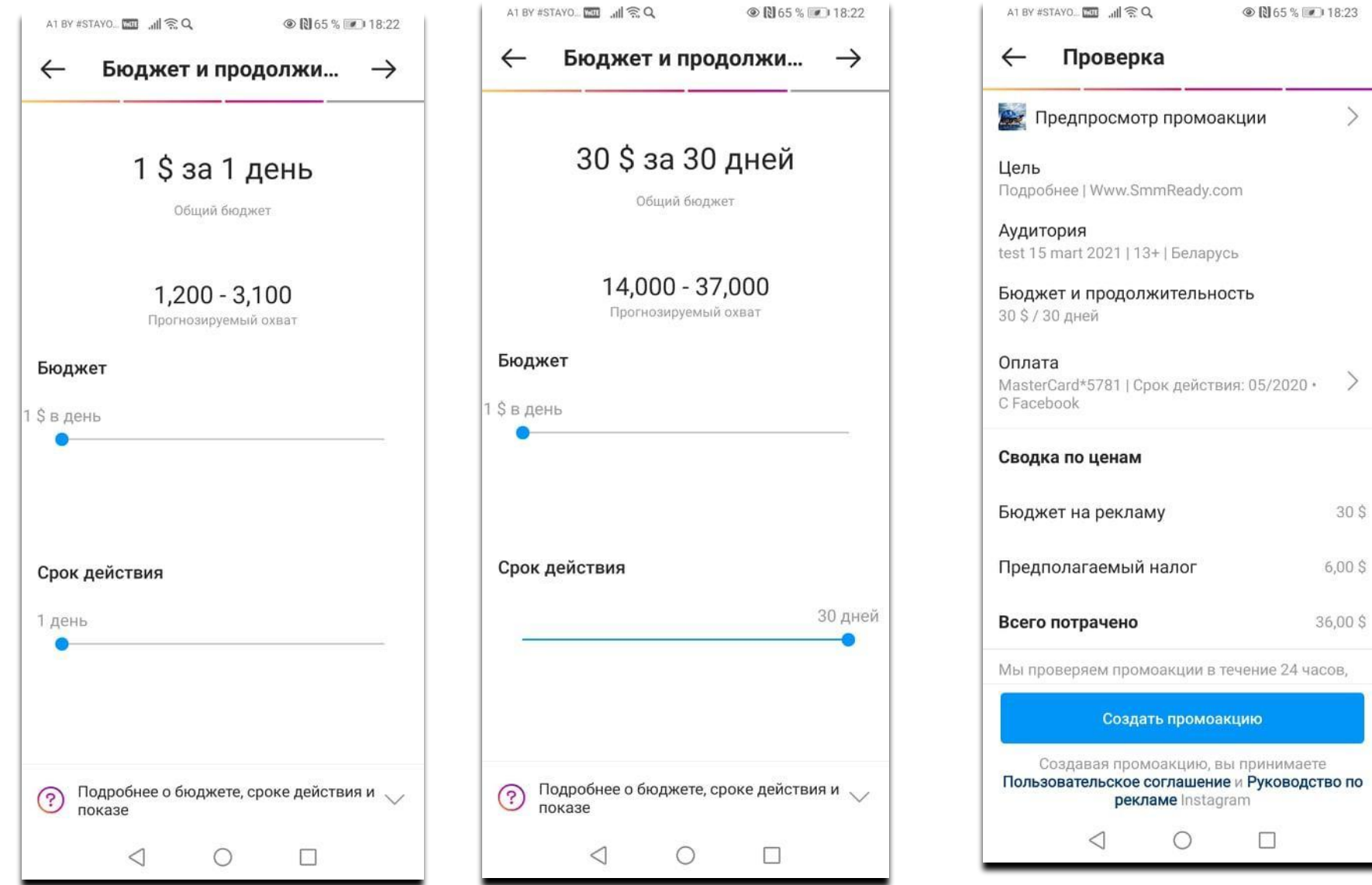

#### Этап обучение 50 успешных конверсий с момента запуска

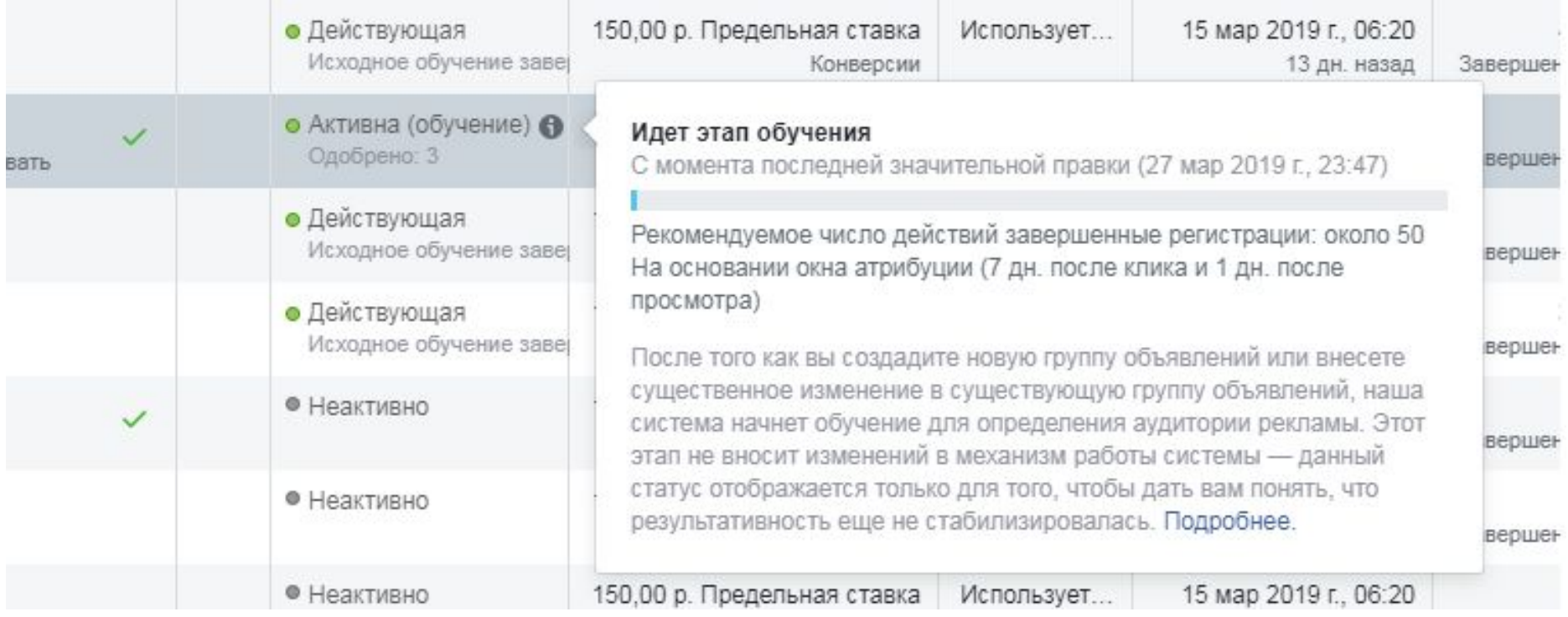

Подборка полезных материалов по таргетированной рекламе Facebook\Instagram

- Как установить и настроить Пиксель Facebook: полное пошаговое руководство
- https://median-ads.com/ru/blog/guides/basics-of-facebook-p ixel/
- Как работает таргетинг в Фейсбуке / Как правильно проводить тест в Фейсбуке
- мастер класс видео на 1 час
- https://youtu.be/n6BR8d8ptK0
- Воркшоп "Основные факапы таргетированной рекламы в Facebook в Рунете"
- Мастер класс на полтора часа
- https://youtu.be/8pixruaUtp0
- Как улучшить рекламные кампании в Facebook и Instagram
- https://youtu.be/s3fT\_o2XJFo
- Facebook Ads: таргетинг на минимальных бюджетах
- https://youtu.be/gUYvUGxMv-0
- СОЗДАНИЕ СОБЫТИЙ ДЛЯ ПИКСЕЛЯ **FACEBOOK**
- https://support.vigbo.com/hc/ru/articles/3600048004 32-%D0%A1%D0%BE%D0%B7%D0%B4%D0%B0%D0% BD%D0%B8%D0%B5-%D1%81%D0%BE%D0%B1%D1% 8B%D1%82%D0%B8%D0%B9-%D0%B4%D0%BB%D1% 8F-%D0%BF%D0%B8%D0%BA%D1%81%D0%B5%D0% BB%D1%8F-Facebook
- События пикселя Facebook: подробная инструкция по установке на сайт
- https://vc.ru/marketing/141230-sobytiya-piks elya-facebook-podrobnaya-instrukciya-po-ust anovke-na-sayt